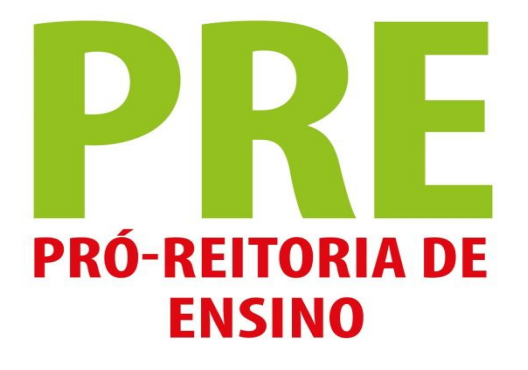

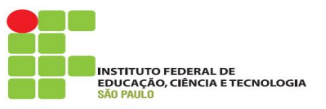

# REMATRÍCULA - EDUCAÇÃO BÁSICA

- ❖ Acessar o SUAP
	- $\triangleright$  Ler e confirmar as políticas de uso do sistema
- ❖ Acessar o link para rematrícula online, na área de notificação
- ❖ Indicar a turma que deseja se matricular no próximo período letivo
	- $\triangleright$  Para alunos aprovados, a opção é o próximo módulo do curso
	- ➢ Para alunos reprovados, a opção é refazer o módulo que reprovou
	- $\triangleright$  Para alunos com dependência há opção pelo próximo módulo do curso e/ou as disciplinas que reprovou no módulo anterior
- ❖ Durante o período de rematrícula é possível alterar as opções, sendo válida apenas a última solicitação

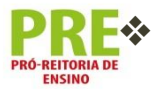

❖ Acompanhe o processamento pela guia de "Dados do Aluno" em sua conta no SUAP

Acessar o SUAP pelo link https://suap.ifsp.edu.br, utilize seu prontuário e senha 

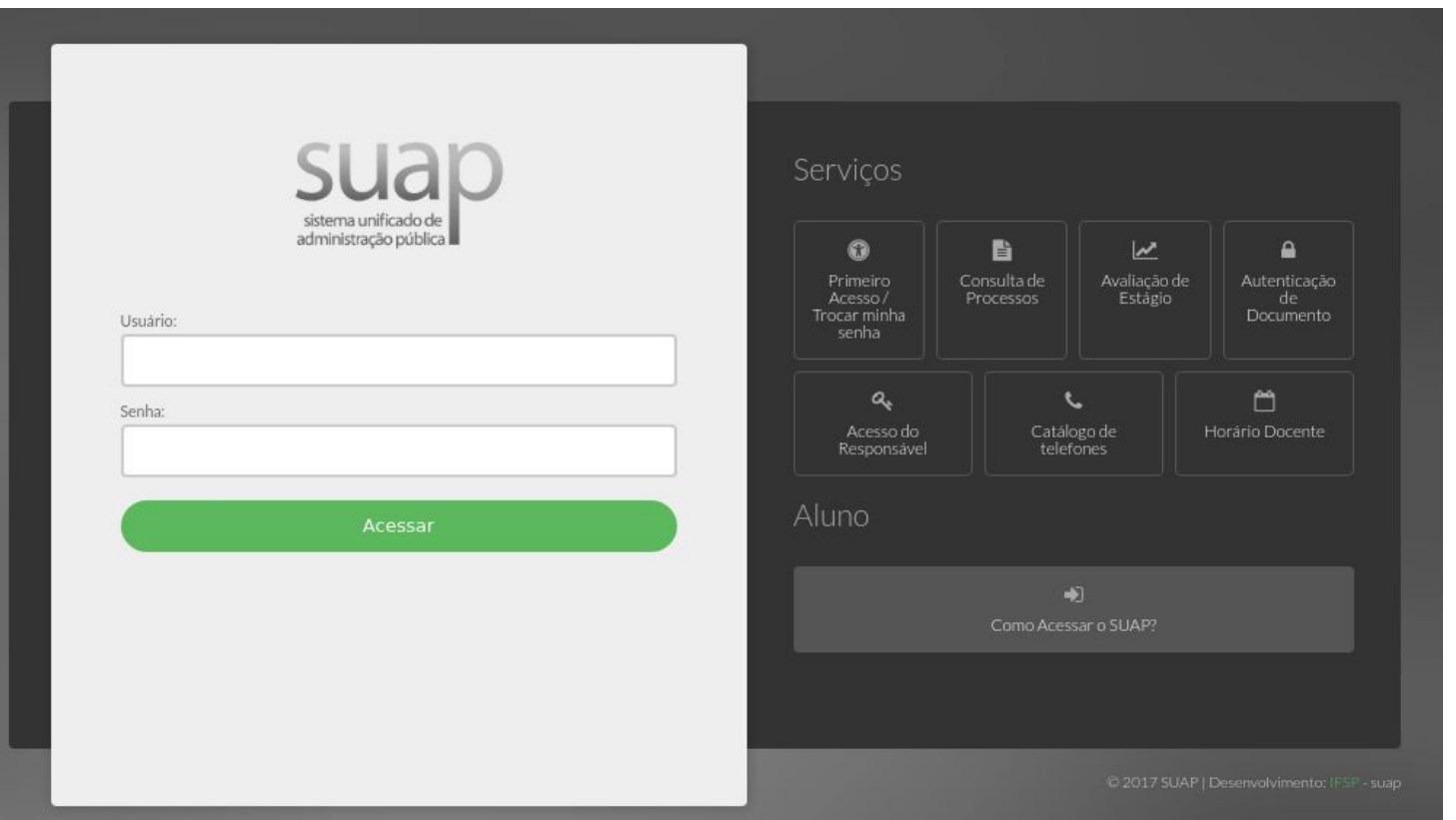

**ENSINO** 

 $\frac{\partial}{\partial \phi}$ No primeiro acesso é necessário confirmar a leitura das políticas de uso

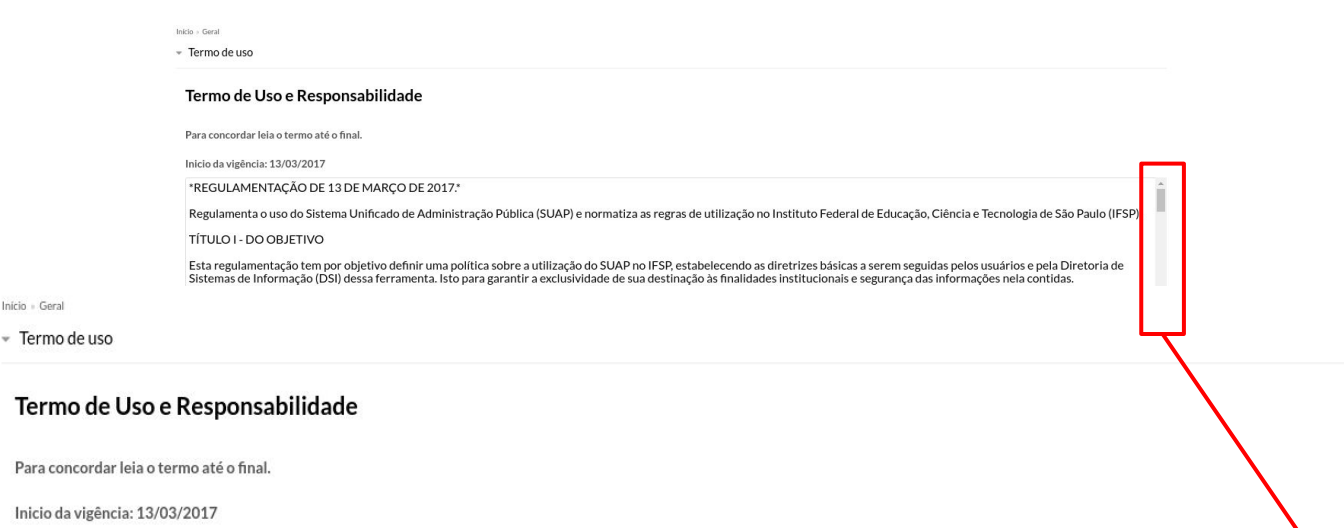

I. A infraestrutura de serviços do SUAP possui recursos para disponibilidade de operação. No entanto, por características próprias da Internet, podem ocorrer interrupções de outras A naturezas:

II. A DSI trabalha para garantir a segurança, sigilo, inviolabilidade, individualidade das informações, acessos e demais conteúdo armazenados e utilizados pelo SUAP, no entanto não se responsabiliza pela sua má utilização;

III. Manutenções no sistema que exijam parada temporária serão avisadas com antecedência aos usuários;

### TÍTULO X - DISPOSIÇÕES FINAIS

Art. 11º Esta regulamentação entra em vigor na data de sua publicação.

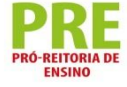

Li e concordo com o termo.

Início

 $\frac{1}{2}$ Um alerta será exibido na área de notificação da tela principal do SUAP

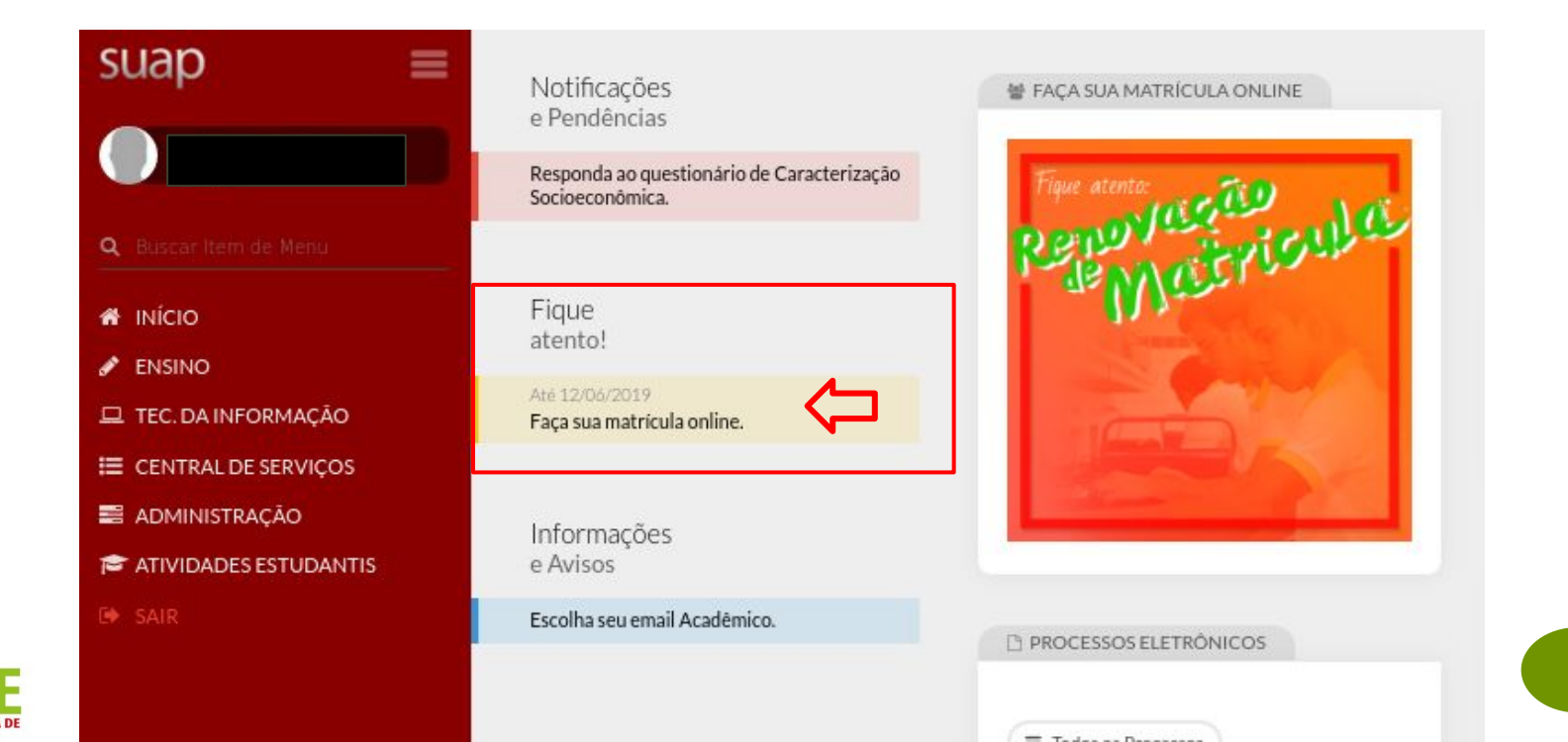

- ❖ Confirme os dados, se for solicitado
- ❖ Indicar a turma que deseja se matricular no próximo período letivo
- ❖ Confirme sua solicitação no botão

Salvar

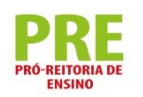

Início - Selecione a Turma - Selecione a Turma - Atualização de Dados Pessoais - Matrícula Online (1º Chamada Matrícula Online (1ª Chamada)

#### É obrigatória a escolha de uma das turmas oferecidas para o período atual

#### - Informações Gerais

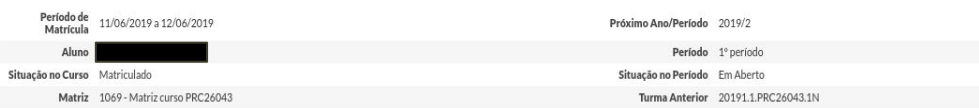

Dados Pessoais atualizados com sucesso

#### Turmas Disponíveis

#### $-20192.1$ .PRC26043.1N

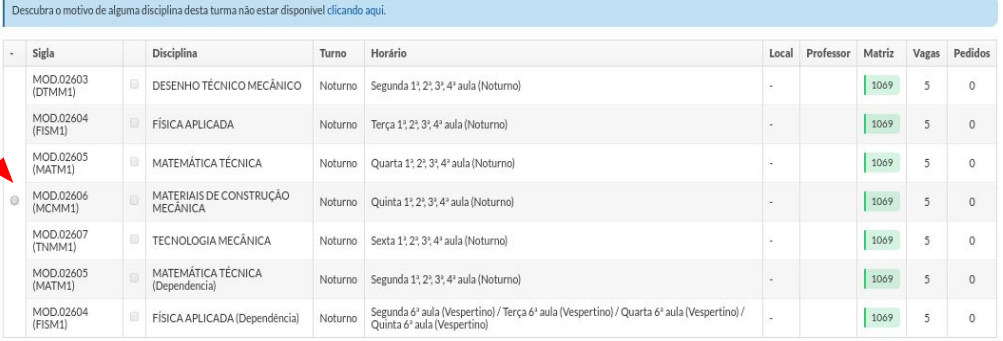

❖ Para alunos com dependência além da solicitação de matrícula na turma também será exibida as disciplinas que podem ser solicitadas de forma avulsa

### - Disciplinas em Dependência Disponíveis

Descubra o motivo das disciplinas em dependência não estarem disponíveis clicando aqui.

- MOD.02605 (MATM1) - MATEMÁTICA TÉCNICA - Médio [95.00 h/114 Aulas]

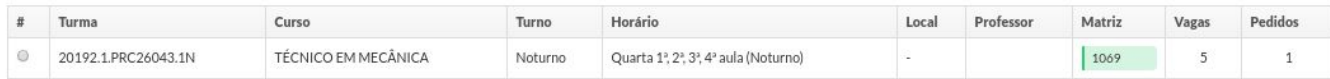

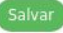

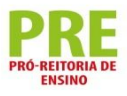

❖ Para acompanhar o processamento da matrícula use a guia de "Pedidos de Renovação de Matrícula", em "Dados do Aluno", no menu "Ensino" do SUAP

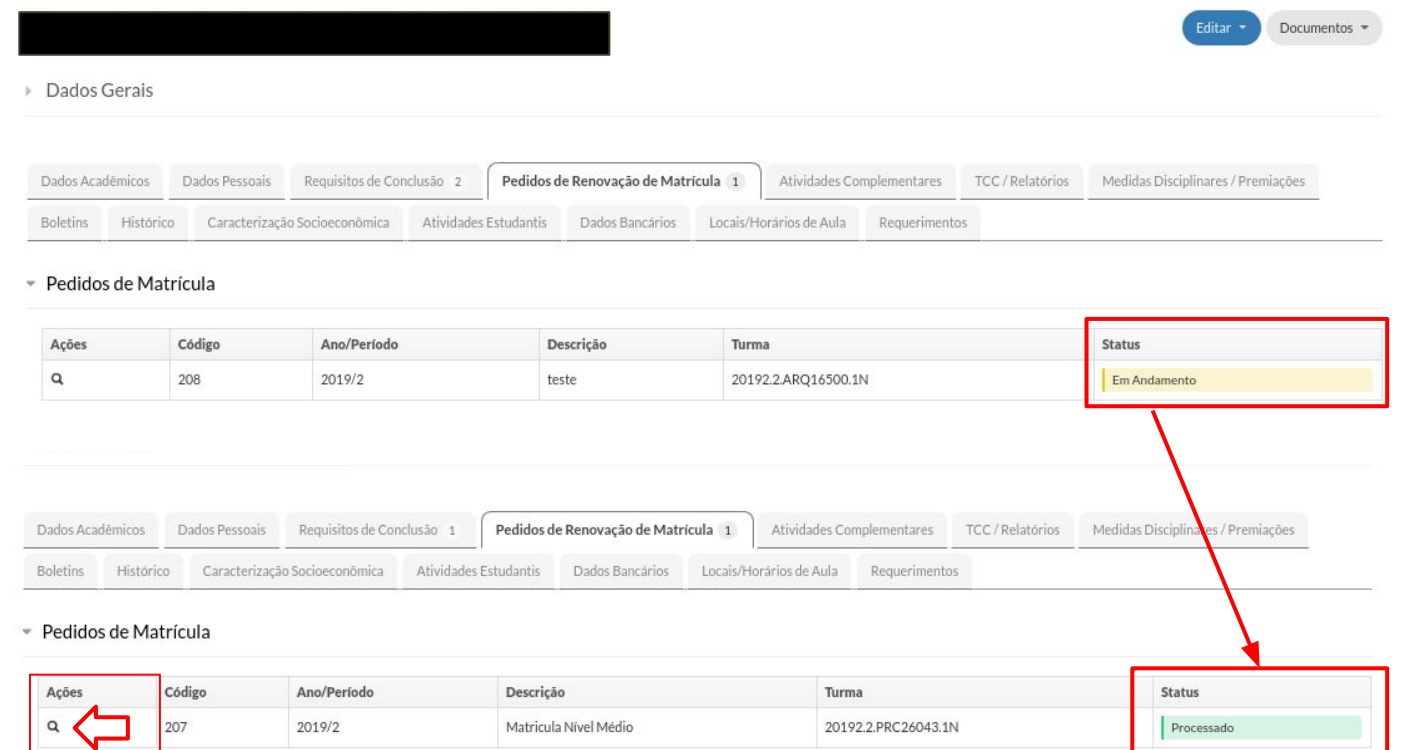

Para disciplinas de dependência há uma classificação ordenada pelo IRA 

#### - Pedidos de Matrícula em Disciplinas

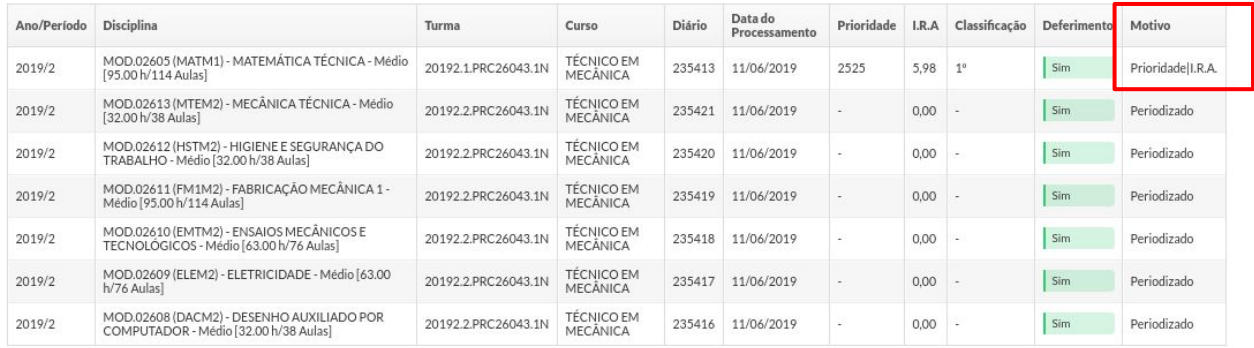

#### - Horários

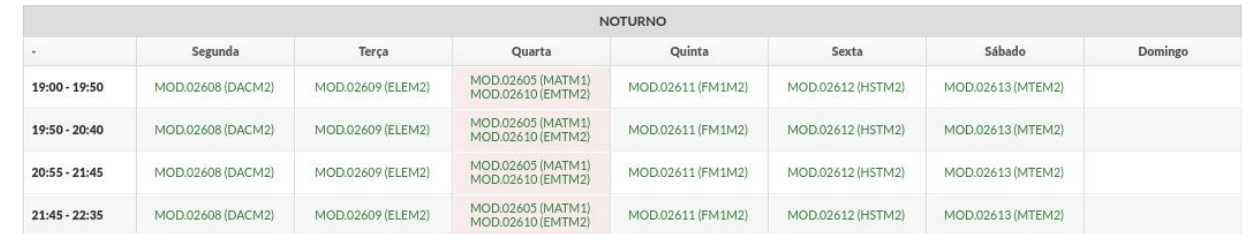

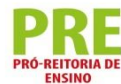